# Preparing Digital Artwork

## WHAT IS A GOOD QUALITY DIGITAL PHOTO?

- 1. A photo taken with a good quality digital camera. If you have a digital SLR camera consider shooting in the Camera Raw format. This allows image editing without degrading the image.
- 2. A photo that has not been enlarged or resampled.
- 3. A sharp, in-focus image. Use a tripod for best results.
- 4. A photo shot within the camera's ideal ISO range. The lower the ISO the cleaner and sharper the image will be. The higher the ISO the grainier the image will be.

# a better way to e-mail files

#### *[www.yousendit.com](http://yousendit.com)*.

You can upload your large file to this web site and they will send a link to the e-mail address of your recipient. File with link will be stored for up to 7 days.

This service is free for files of 100 megabytes and under.

## large file sharing

# *[www.dropbox.com](http://dropbox.com)*

Large files can easily be shared with another user. This is a free service for up to 2 gigabytes.

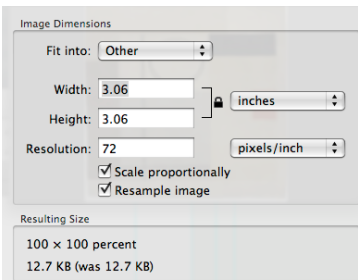

dimensions shown in preview

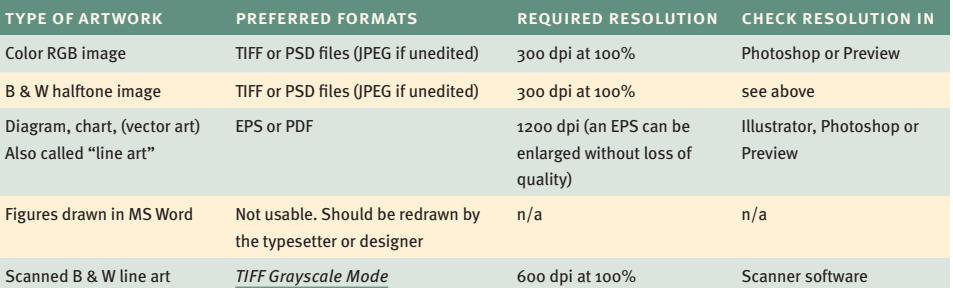

about image resolution: Resolution is determined by dpi (dots per inch). It is always measured at 100% of final printed size. For example, a  $2 \times 3$  inch image enlarged 200% to  $4 \times 6$  inches would need to start out at 600 dpi in order to print at 300 dpi.

FOR BEST RESULTS: do not increase the resolution of a digital image using Photoshop. This is called resampling. Regardless of dpi when an image is edited and resaved as a jpeg it degrades the image quality. Before you edit an image it should be saved first as a TIFF or psd file. You can resize an image without resampling by making sure the resample image box is unchecked in Photoshop.

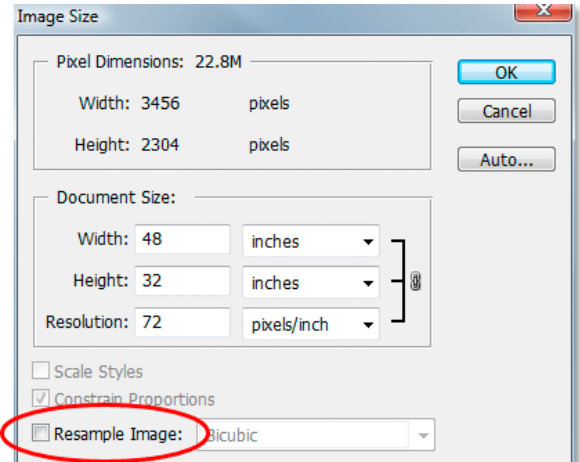

IF YOU HAVE A MAC: single click on a file and use "get information" or  $(cmd + i)$  in the finder to see the pixel dimensions of a jpeg, TIFF, or PSD file. Look under "More Information" in the finder window. Alternatively, in Apple's [Preview](http://support.apple.com/kb/ht2506) go to Tools and choose Adjust Size to see image resolution and dimensions.

what if you don't have photoshop or preview? Use a freeware program such as Gimp for resizing. Gimp works on Linux, Mac, and PC platforms. *[www.gimp.org](http://www.gimp.org)*